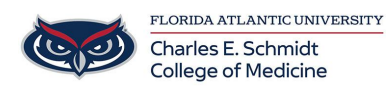

[Knowledgebase](https://comsupport.fau.edu/focus-win/kb) > [Email and Collaboration](https://comsupport.fau.edu/focus-win/kb/email-and-collaboration-2) > [Disable Microsoft Office 365 Recommended](https://comsupport.fau.edu/focus-win/kb/articles/disable-microsoft-office-365-recommended-feed) [Feed](https://comsupport.fau.edu/focus-win/kb/articles/disable-microsoft-office-365-recommended-feed)

## Disable Microsoft Office 365 Recommended Feed

Brian - 2024-01-30 - [Email and Collaboration](https://comsupport.fau.edu/focus-win/kb/email-and-collaboration-2)

Follow these steps to disable the Recommended Feed in your FAU provided Office 365 apps and experiences.

NOTE: It may take a few hours or days before you stop receiving file recommendations.

Open a browser and copy this link, or click on it: <https://learn.microsoft.com/en-us/graph/item-insights-overview>

Click on Item Insights to expand it, then turn off the Allow Item Insights switch as shown below

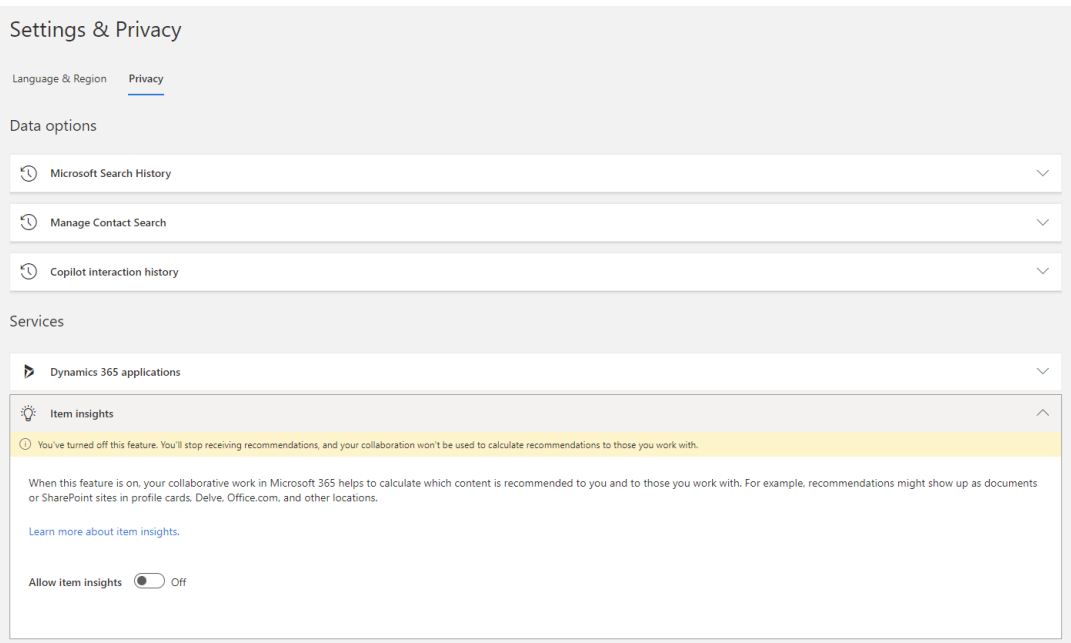